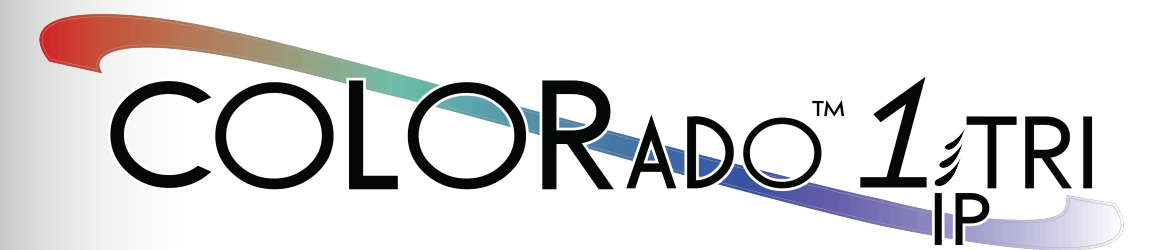

## **User Manual**

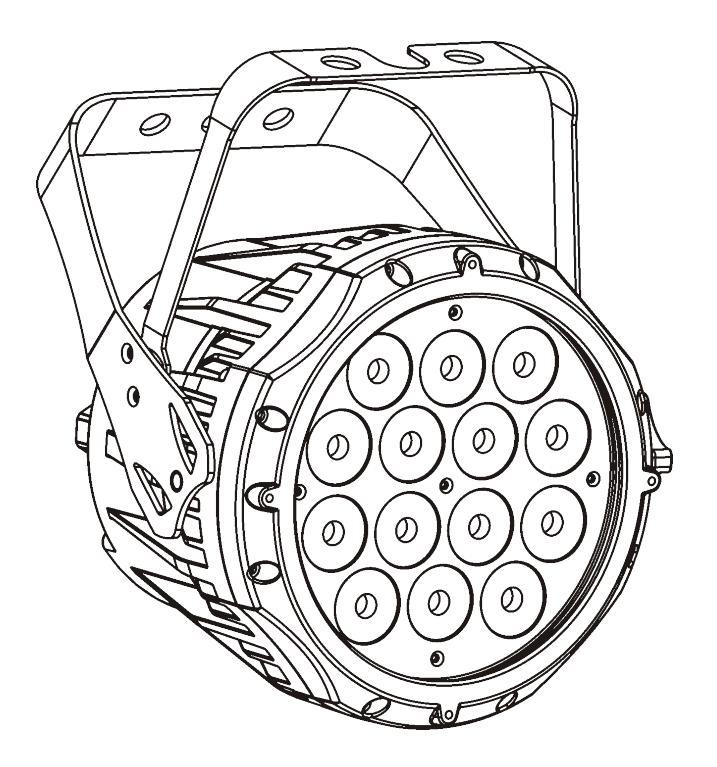

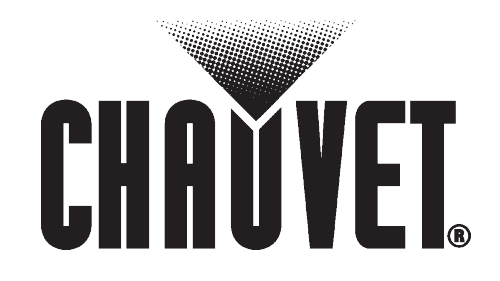

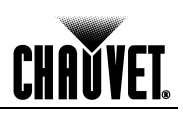

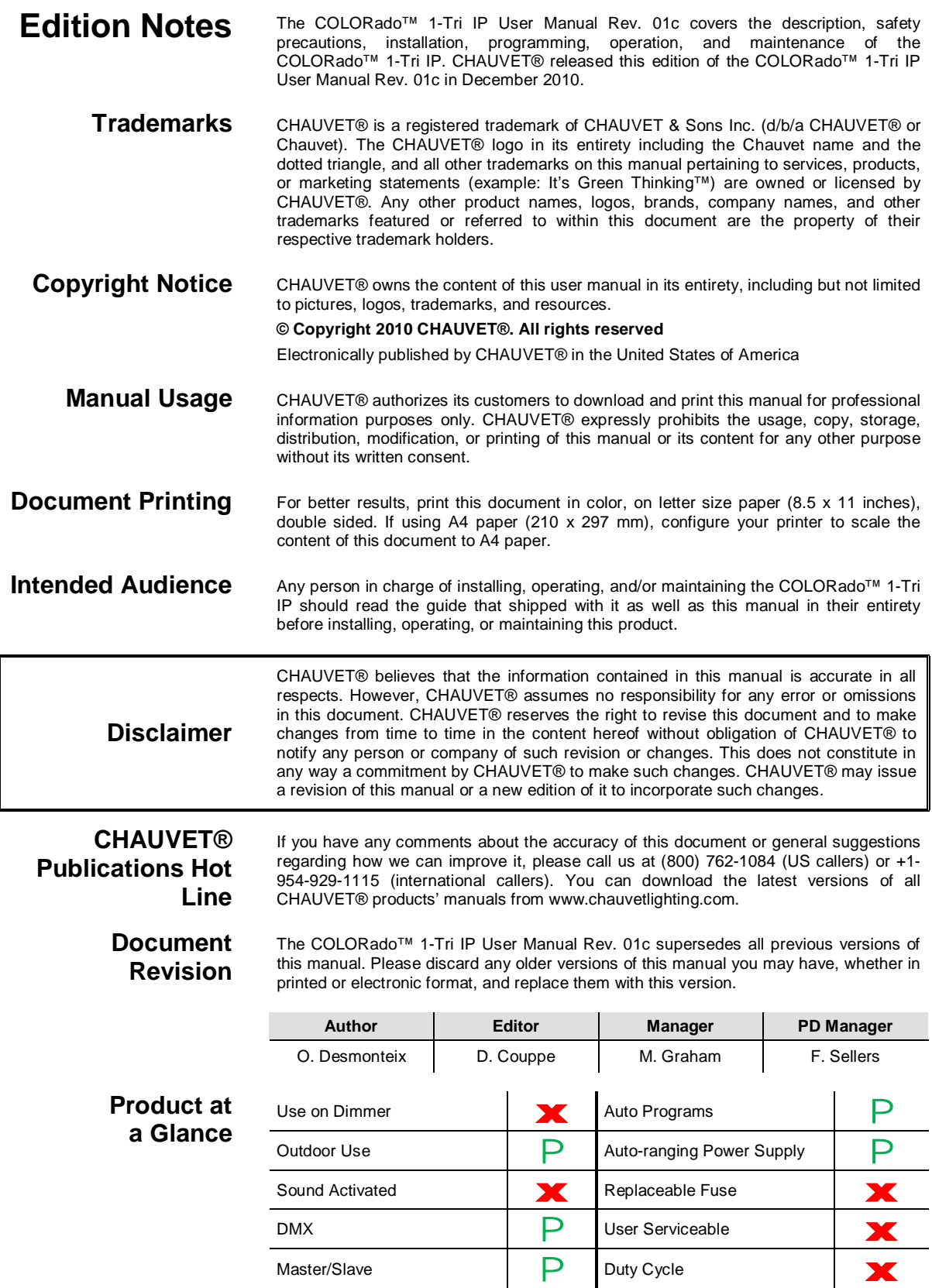

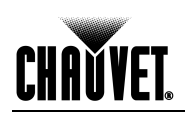

## **Table of Contents**

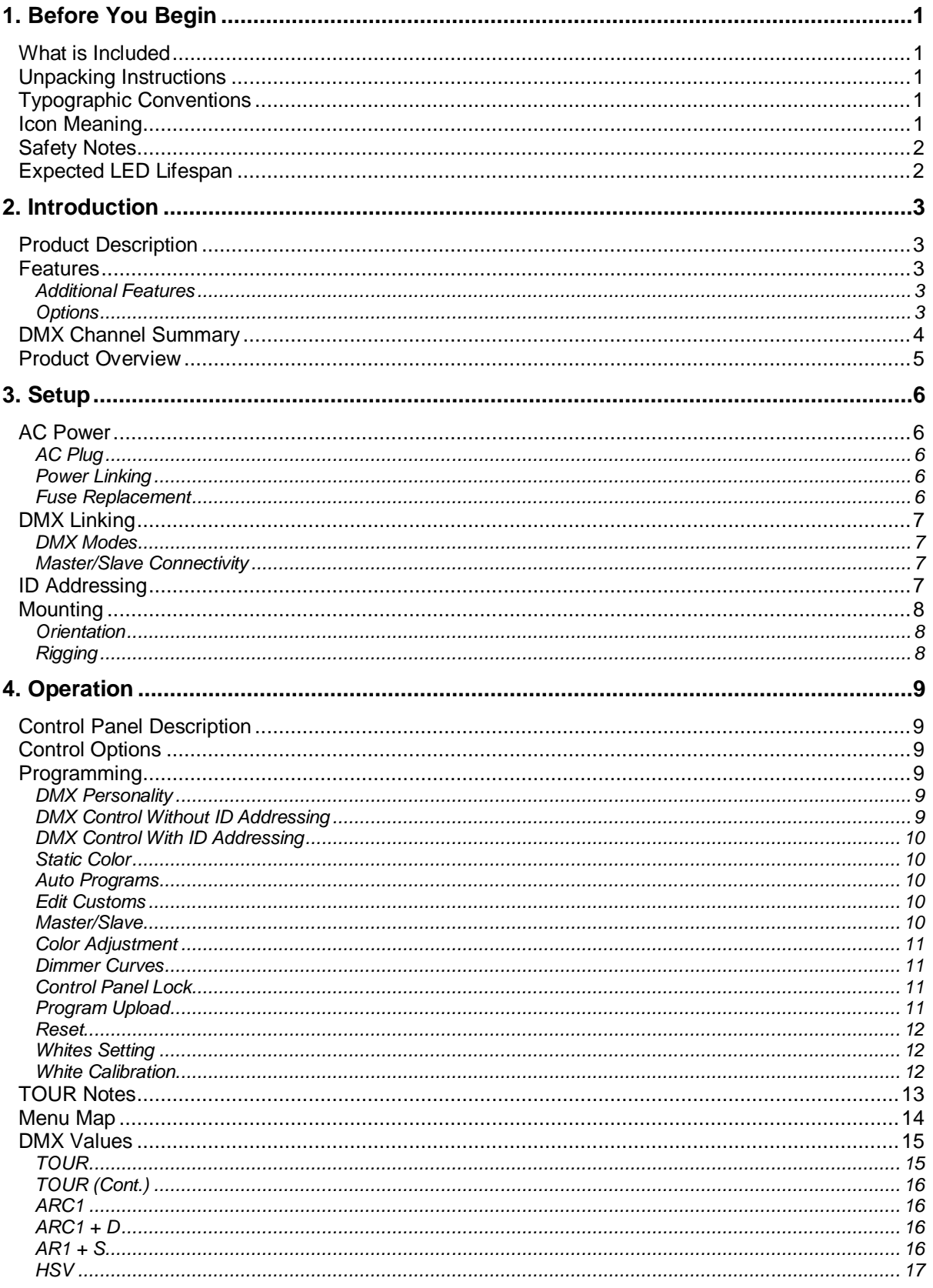

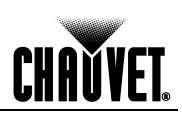

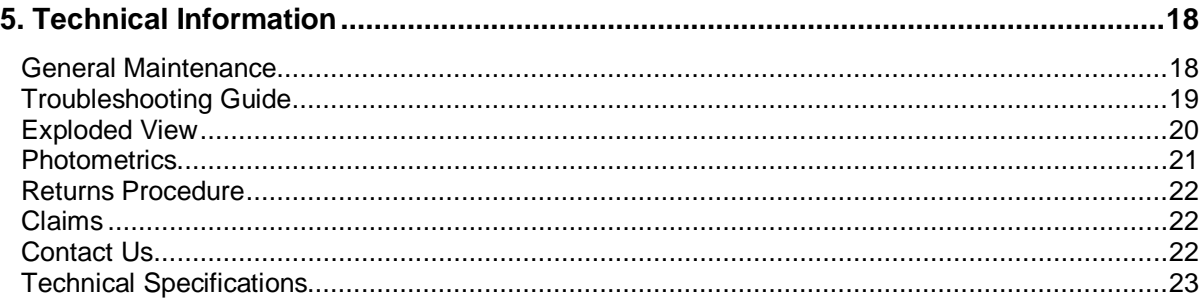

# **CHAVYET**

## <span id="page-4-1"></span><span id="page-4-0"></span>**1. Before You Begin**

### **What is Included**

- One COLORado™ 1-Tri IP
- One proprietary IP66 to Edison power input cable (US market)
- One proprietary IP66 power extension cable
- One proprietary IP66 signal extension cable
- One DMX input cable (proprietary IP66 to 3-pin XLR male)
- One DMX output cable (proprietary IP66 to 3-pin XLR female)
- One gel frame holder
- One safety cable
- Warranty Card
- Quick Reference Guide

## <span id="page-4-2"></span>**Unpacking Instructions**

Immediately upon receiving this product, carefully unpack it and check the container in which you received it. Make sure that you have received all the parts indicated above and that they are all in good condition. If the material inside the container (this product and any other accessory included with it) appears damaged from shipping, or if the container shows signs of mishandling, notify the shipper immediately. In addition, retain the container and all the packing material for inspection.

See the *Claims* section in the *Technical Information* chapter.

### **Typograph Conventio**

<span id="page-4-4"></span><span id="page-4-3"></span>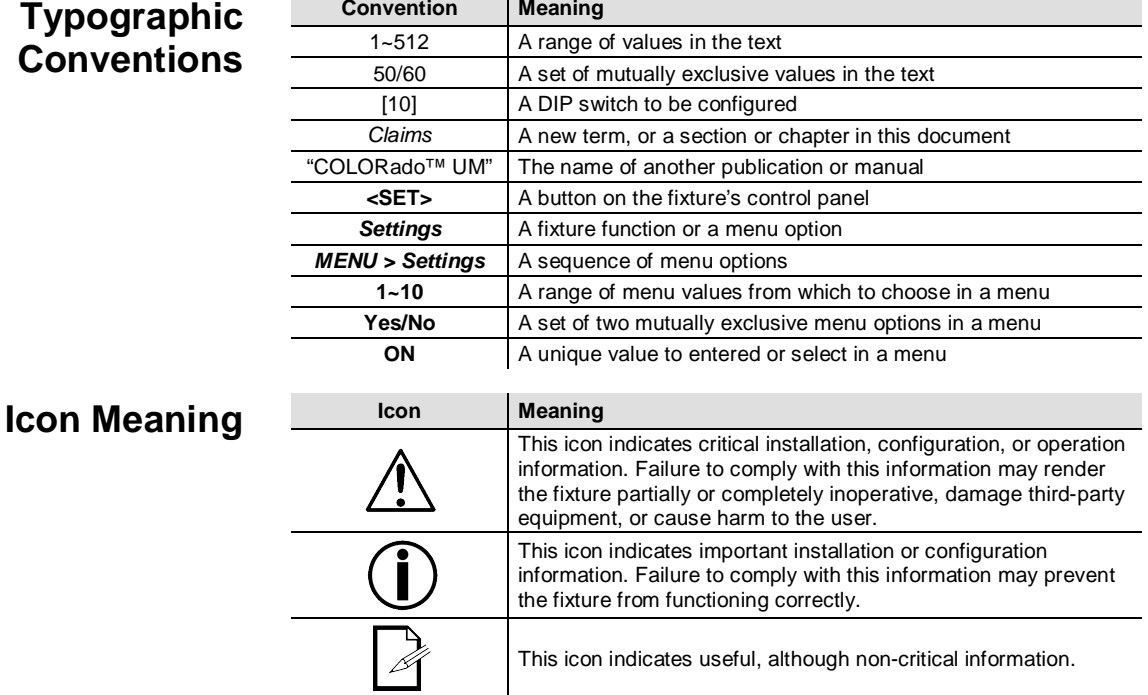

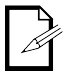

**The term "DMX" used throughout this document refers to the USITT DMX512-A transmission protocol.**

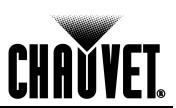

<span id="page-5-0"></span>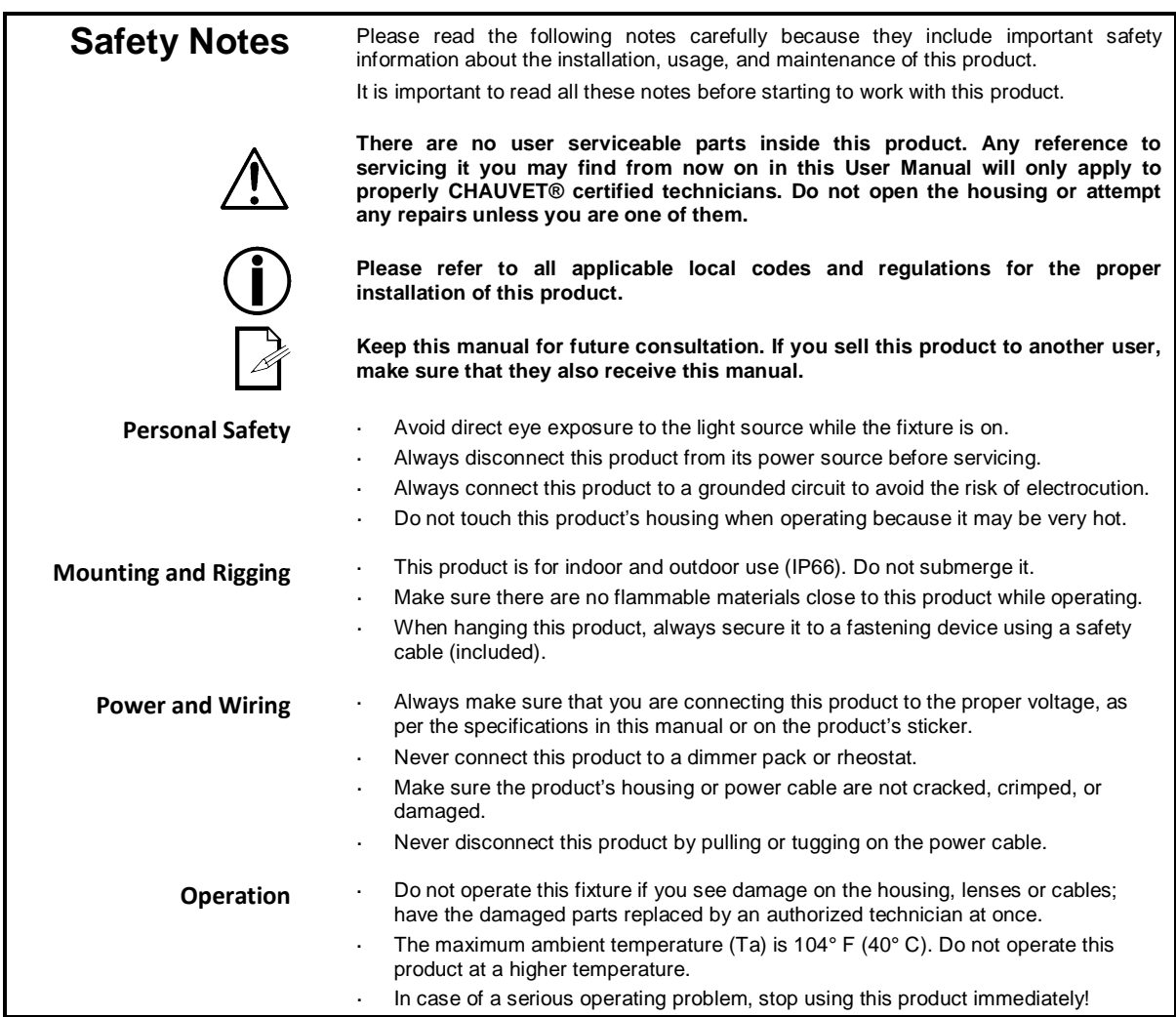

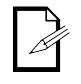

**In the unlikely event that your CHAUVET® product may require service, please contact CHAUVET® Technical Support.** 

<span id="page-5-1"></span>**Expected LED Lifespan** LEDs gradually decline in brightness over time, mostly because of heat. Packaged in clusters, LEDs exhibit higher operating temperatures than in ideal, single LED conditions. For this reason, using clustered LEDs at their fullest intensity significantly reduces the LEDs' lifespan. Under normal conditions, this lifespan can be of 40,000 to 50,000 hours. If extending this lifespan is vital, lower the operational temperature by improving the fixture's ventilation and reducing the external temperature. In addition, limiting the overall projection intensity may also help to extend the LEDs' lifespan.

# **CHAVYET**

## <span id="page-6-0"></span>**2. Introduction**

<span id="page-6-2"></span><span id="page-6-1"></span>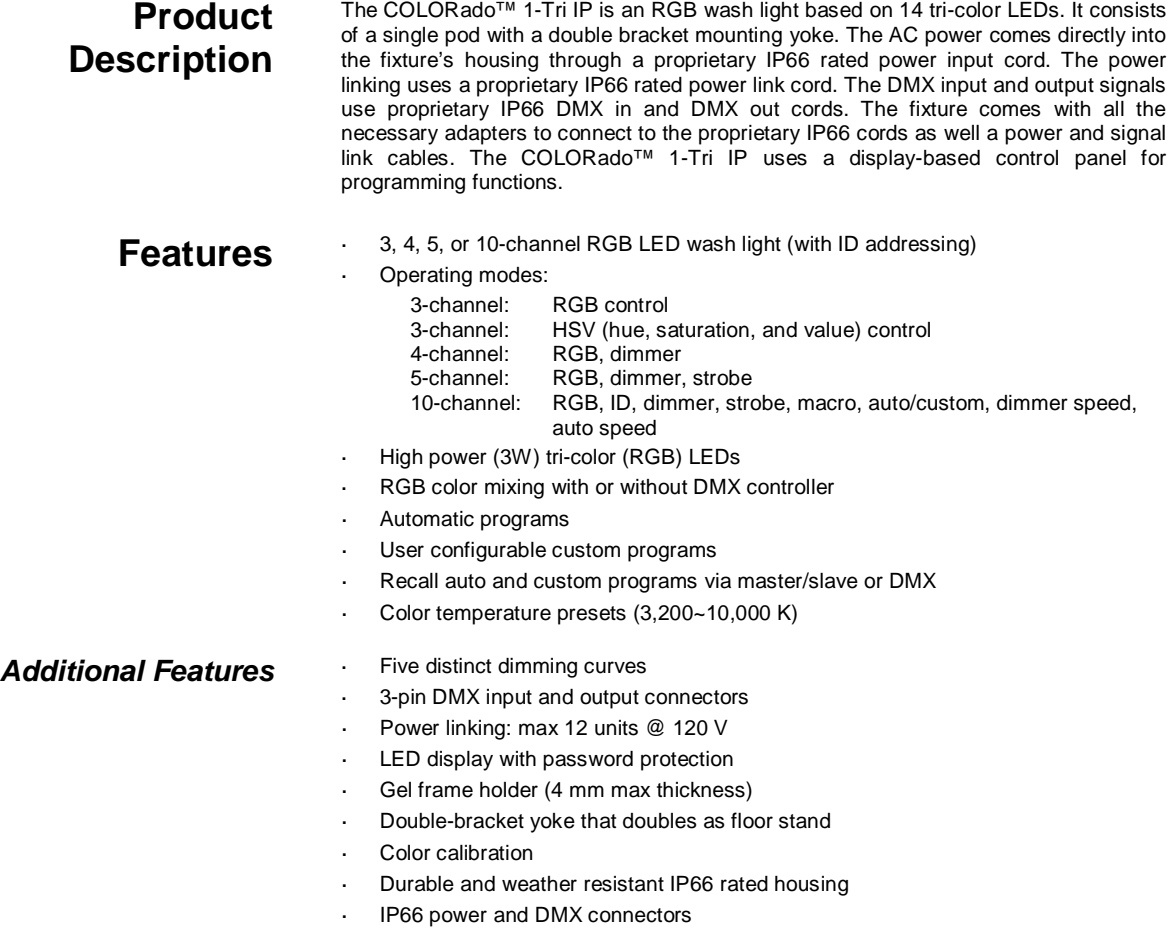

- <span id="page-6-4"></span><span id="page-6-3"></span>**Options** 16.4 ft (5 m) power extension cable (IP5POWER)
	- 16.4 ft (5 m) signal extension cable (IP5SIG)

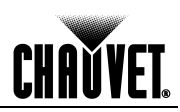

## <span id="page-7-0"></span>**DMX Channel Summary**

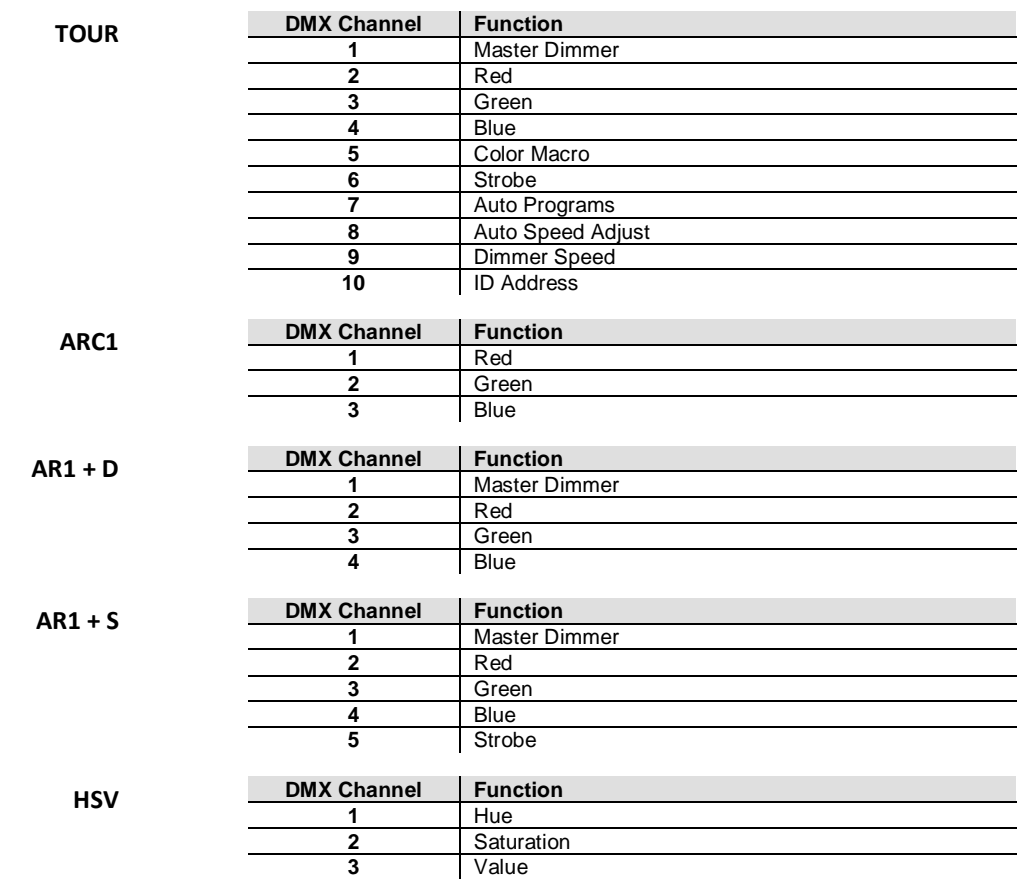

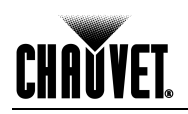

## <span id="page-8-0"></span>**Product Overview**

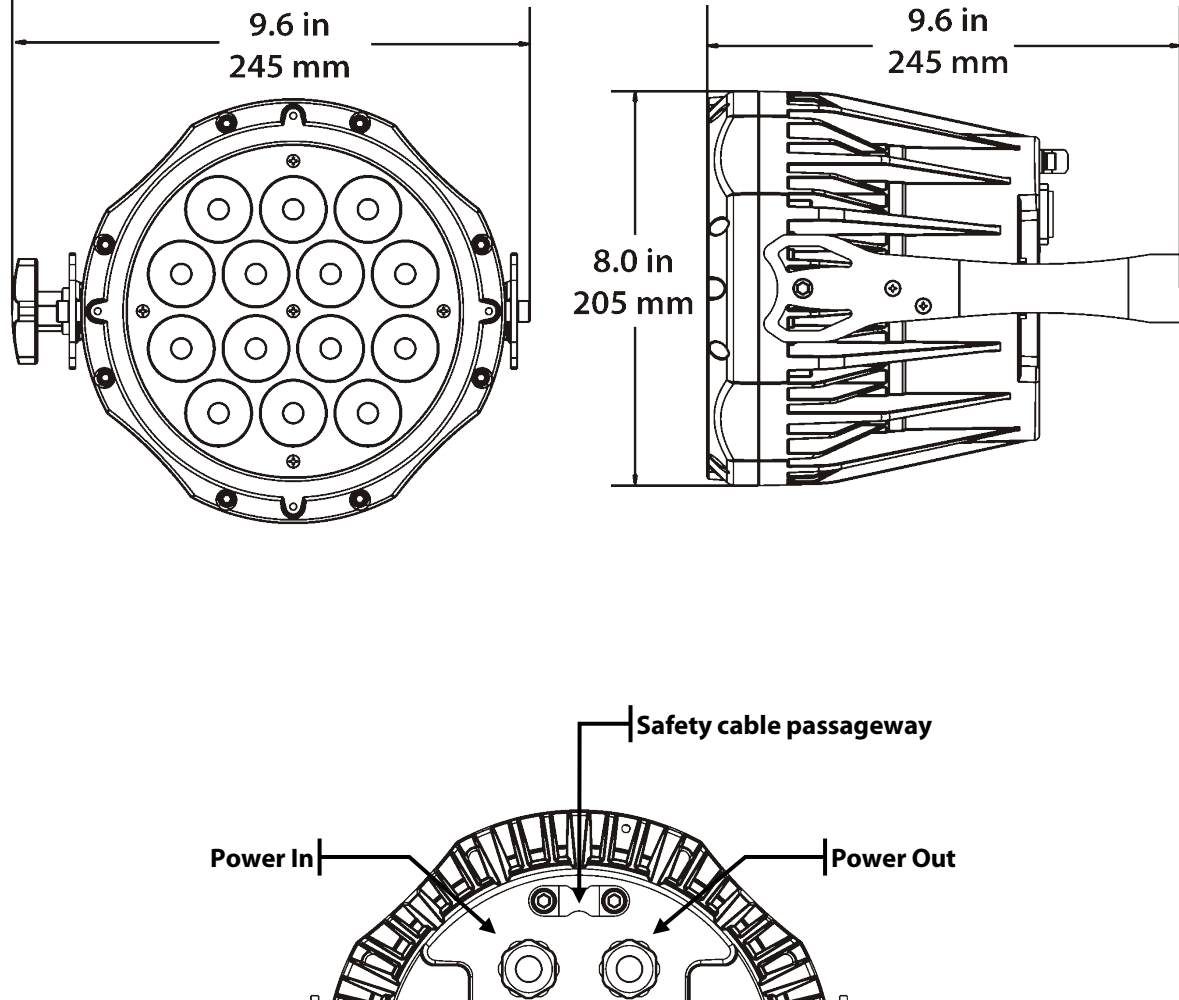

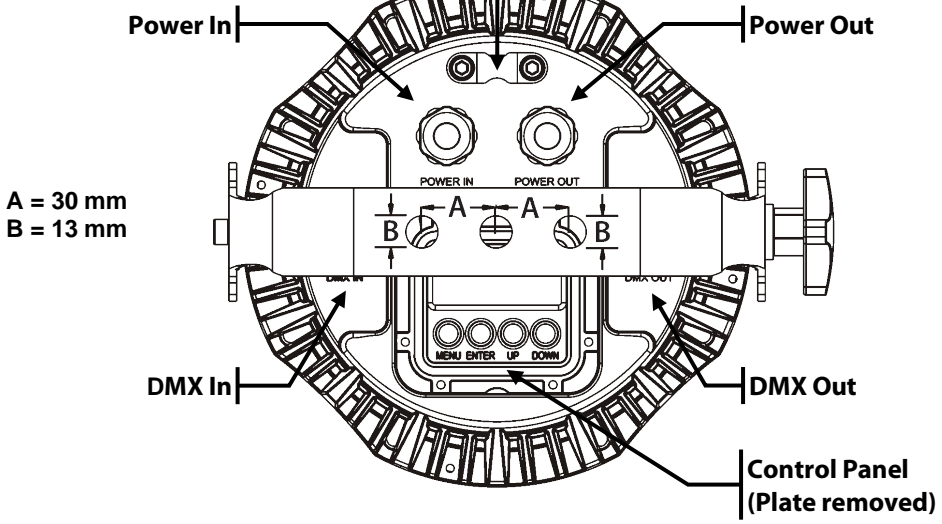

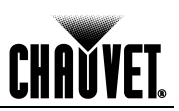

## <span id="page-9-1"></span><span id="page-9-0"></span>**3. Setup**

AC Power The COLORado<sup>™</sup> 1-Tri IP has an auto-ranging power supply that can work with an input voltage range of 100~240 VAC, 50/60 Hz.

> Make sure that you are connecting this product to the proper voltage, as per the specifications in this guide, the product's user manual, or on the product's sticker.

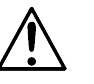

**Always connect the COLORado™ 1-Tri IP to a protected circuit with an appropriate electrical ground to avoid the risk of electrocution or fire.**

To determine the power requirements for the COLORado™ 1-Tri IP see the label affixed to the side of the fixture. Alternatively, you may refer to the corresponding specifications chart in the *Technical Information* chapter of this manual.

The listed current rating indicates the maximum current draw during normal operation. For more information, you may download the "Sizing the Circuit Breakers" document from the CHAUVET® Web site.

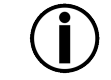

**Never connect the COLORado™ 1-Tri IP to a rheostat (variable resistor) or dimmer circuit, even if the rheostat or dimmer channel serves only as a 0 to 100% switch.**

<span id="page-9-2"></span>AC Pluq Each COLORado<sup>™</sup> 1-Tri IP has IP66 rated cords for Power In and Power Out with proprietary IP66 connectors. These power cords access the sealed body of the fixture through IP66 cable glands. To allow connection to power outlets, the fixture comes with a power input cord with a proprietary IP66 connector on one end and an Edison plug on the other end (US market). In case you need to replace the Edison plug on the power input cord, follow the table below.

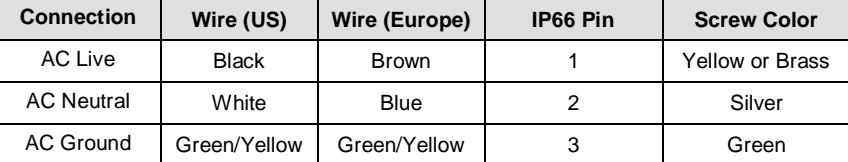

<span id="page-9-3"></span>Power Linking The COLORado<sup>™</sup> 1-Tri IP supports power linking for up to 12 other COLORado<sup>™</sup> 1-Tri IP fixtures at 120 VAC. The fixture also comes with an IP66 power linking cord to allow direct connection between fixtures.

<span id="page-9-4"></span>**Fuse Replacement** The COLORado<sup>™</sup> 1-Tri IP fixture has no external fuse that the user can change. However, it does have an internal fuse that only an authorized CHAUVET® technician should change.

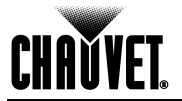

<span id="page-10-1"></span><span id="page-10-0"></span>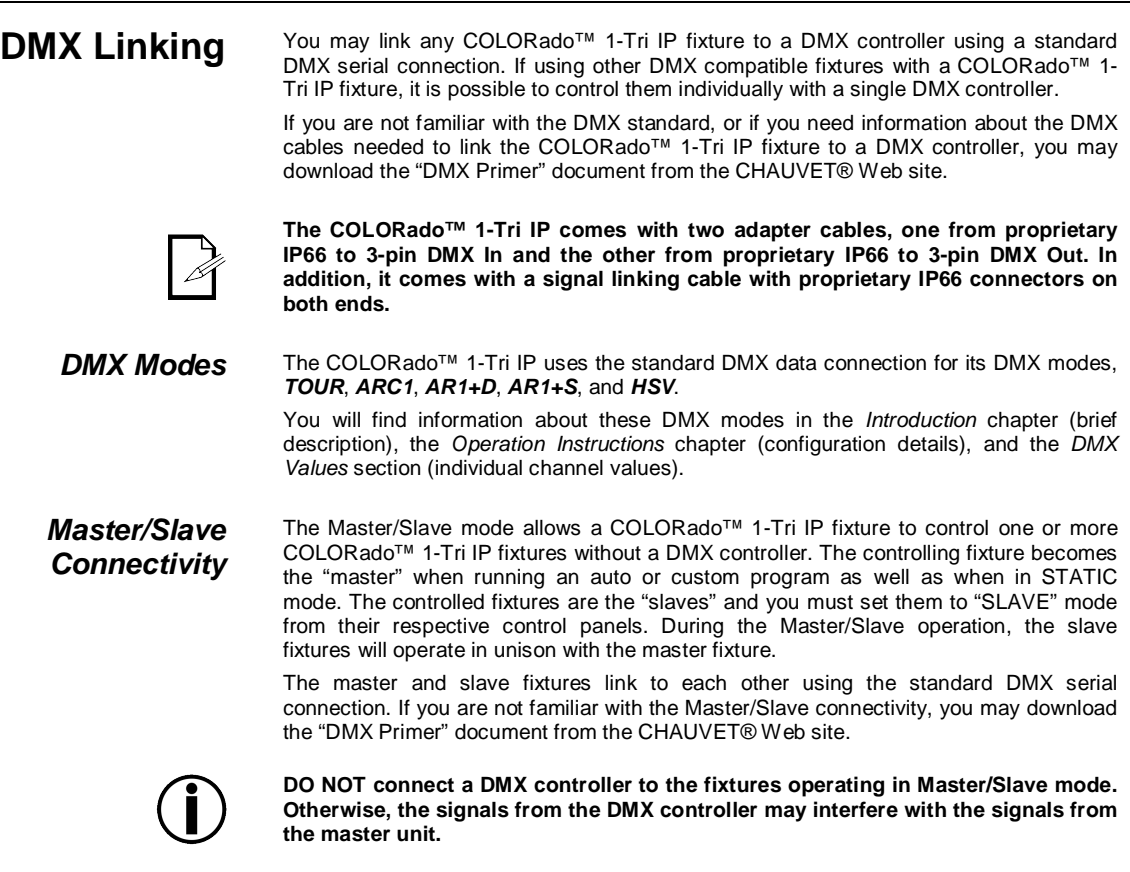

**configure the Master and Slave units.** 

<span id="page-10-2"></span>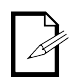

<span id="page-10-3"></span>**ID Addressing** The COLORado™ 1-Tri IP uses the ID Addressing feature to increase the number of addressing and the same DMX universe when in the **TOUR** personality Refer to addressable fixtures in the same DMX universe when in the **TOUR** personality. Refer to the *Operation* chapter in this manual to learn in detail how to configure the COLORado™ 1-Tri IP fixtures when using ID Addressing. If you are not familiar with the various connection methods when using ID Addressing, you may download the "DMX Primer" document from the CHAUVET® Web site.

**The** *Operation* **chapter of this manual provides detailed instructions on how to** 

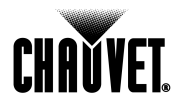

<span id="page-11-2"></span><span id="page-11-1"></span><span id="page-11-0"></span>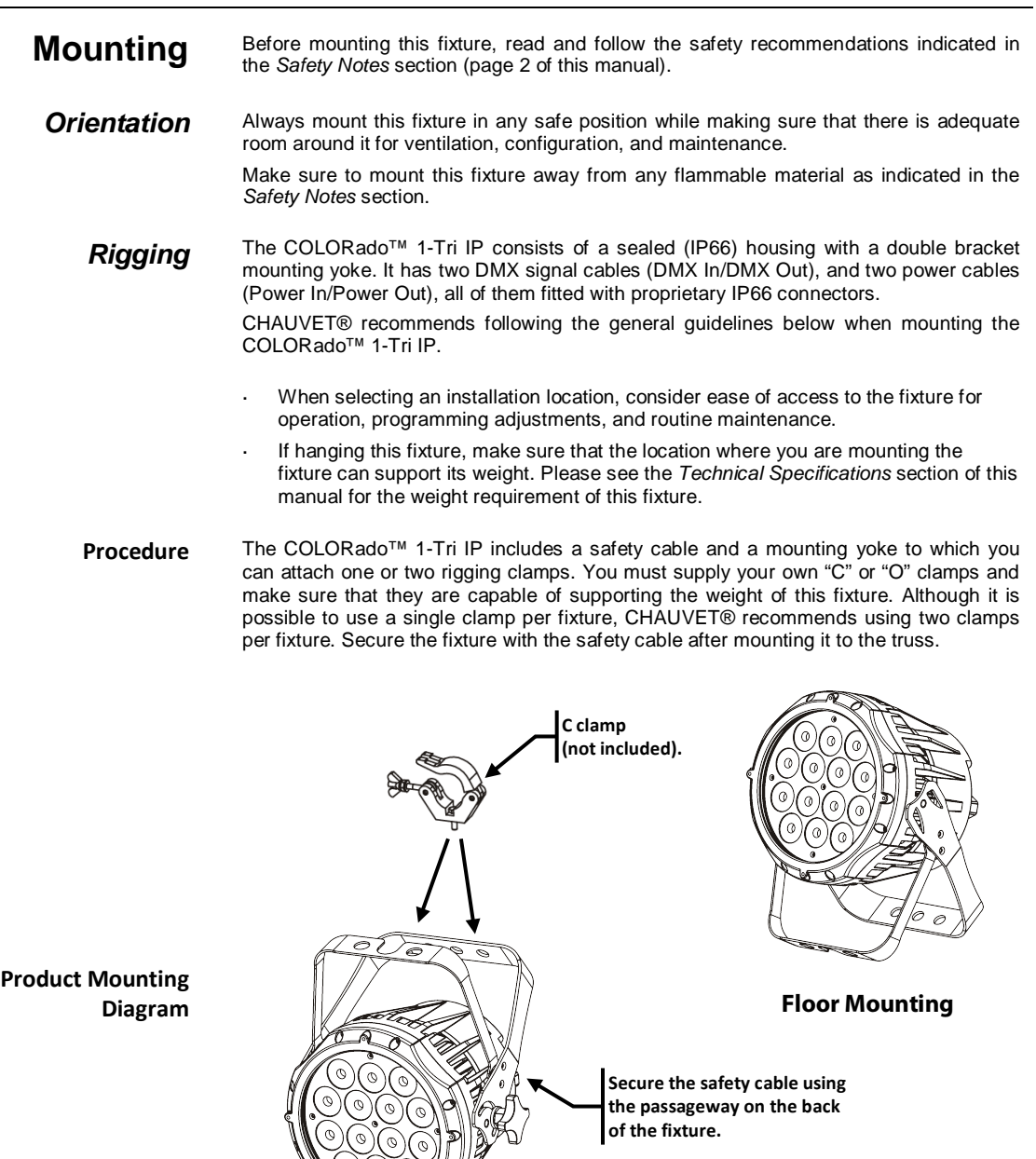

**Overhead Mounting**

೨)(

# **CHAVYET**

## <span id="page-12-0"></span>**4. Operation**

<span id="page-12-3"></span><span id="page-12-2"></span><span id="page-12-1"></span>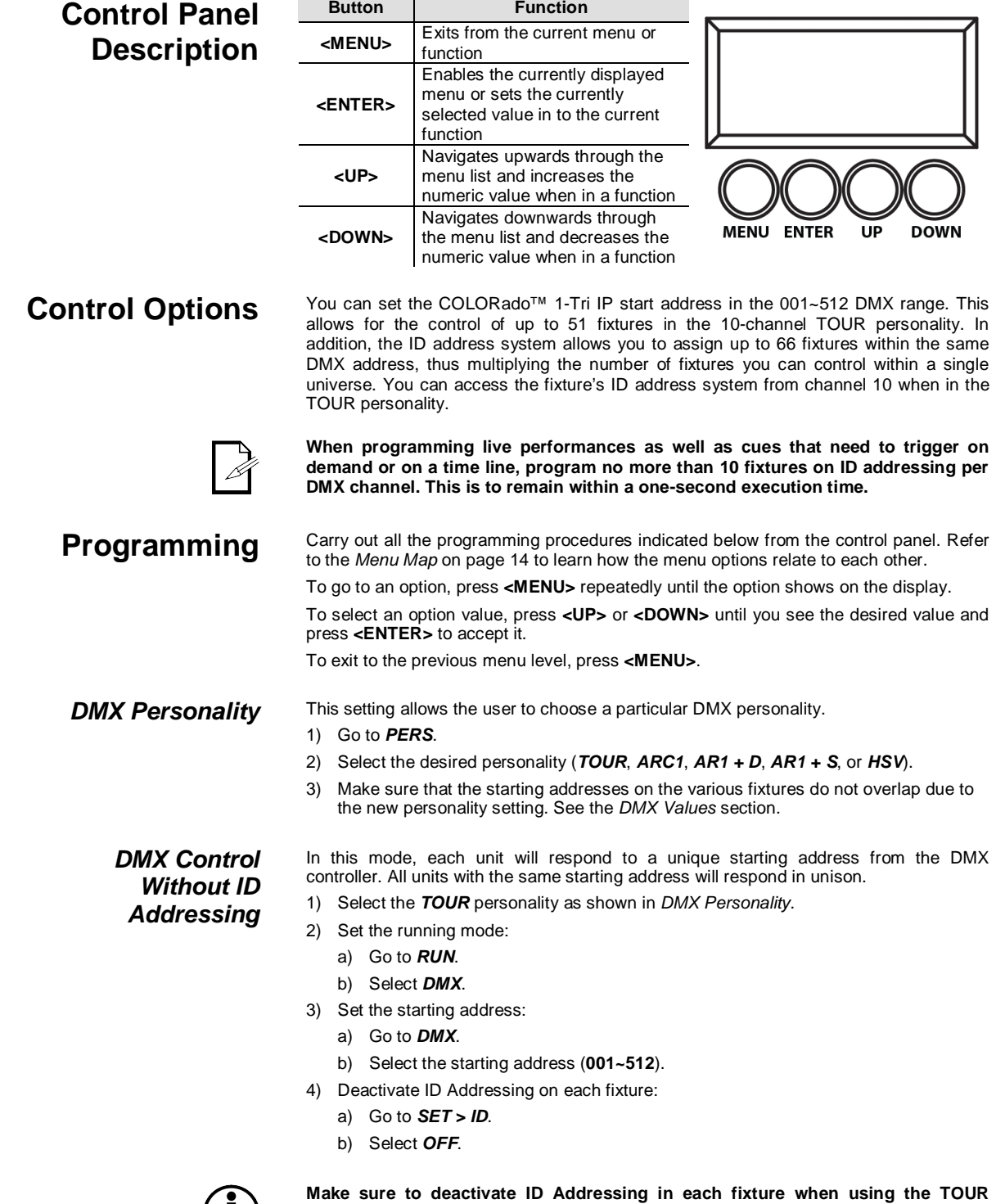

**personality. Otherwise, unintended results may occur if channel 10 is not set to "0".**

**Continues on the next page**

<span id="page-12-5"></span><span id="page-12-4"></span> $\mathbf{(i)}$ 

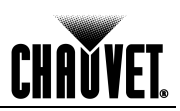

### **Continued from previous page**

<span id="page-13-2"></span><span id="page-13-1"></span><span id="page-13-0"></span>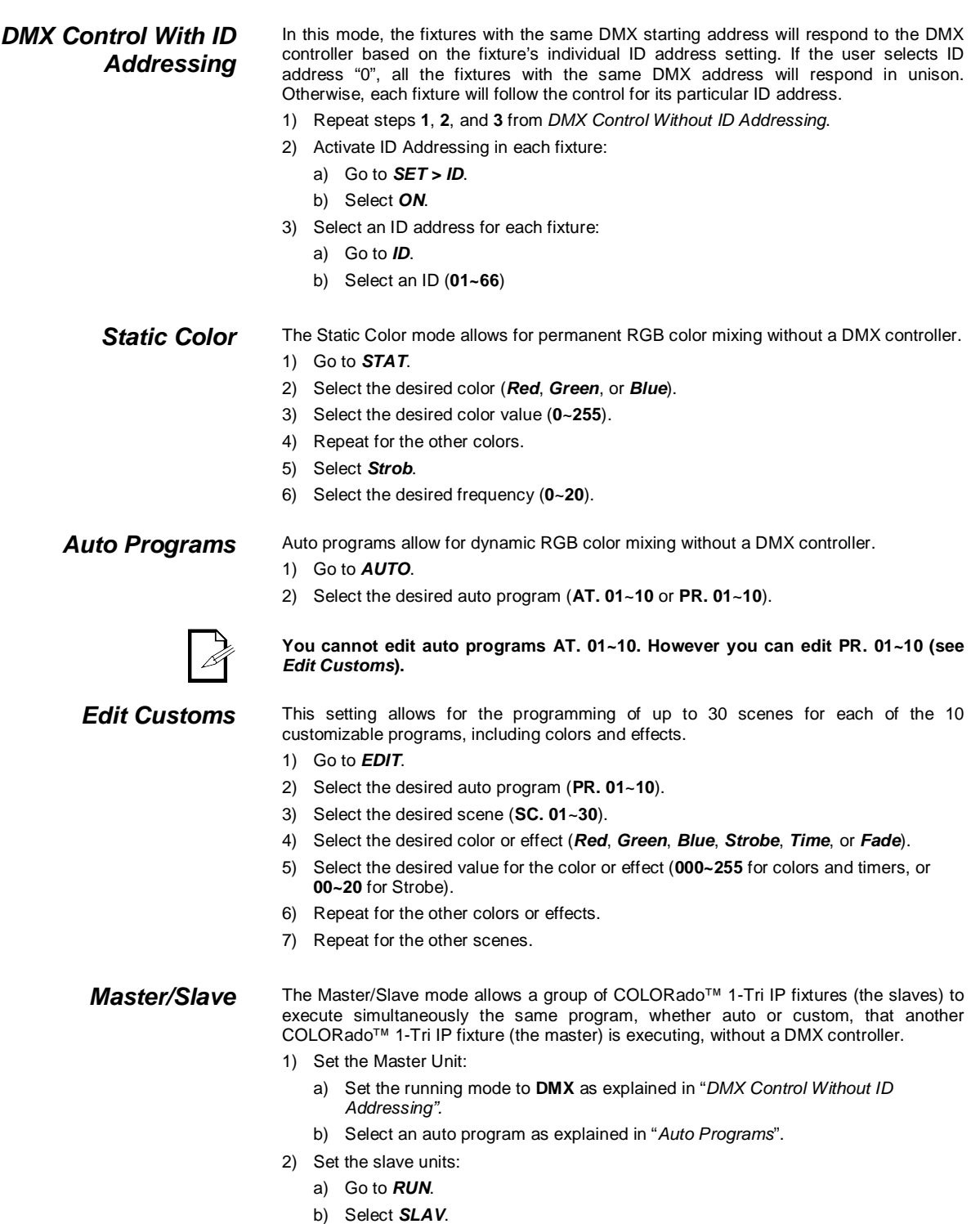

<span id="page-13-3"></span>

<span id="page-13-4"></span>Û

- **The fixture that runs an auto program automatically becomes the Master.** 
	- **Do not connect a DMX controller to the master or slave fixtures.**

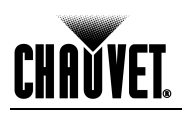

### **Continued from previous page**

<span id="page-14-0"></span>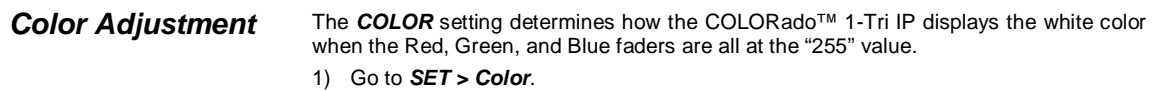

2) Select **OFF**, *RGBW,* or *UC*.

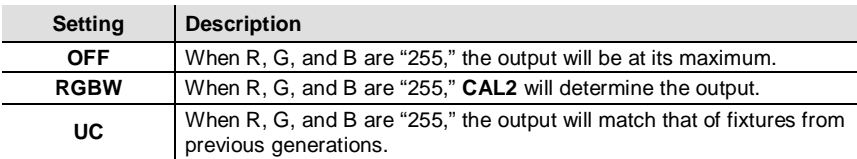

### <span id="page-14-1"></span>**Dimmer Curves** This setting determines how the output of the COLORado<sup>™</sup> 1-Tri IP follows the position of the Dimmer fader, as well as the Red, Green, and Blue faders.

- 1) Go to *SET > Dim*.
- 2) Select a dimmer curve (**Off**, **Dim1**, **Dim2**, **Dim3**, or **Dim4**).

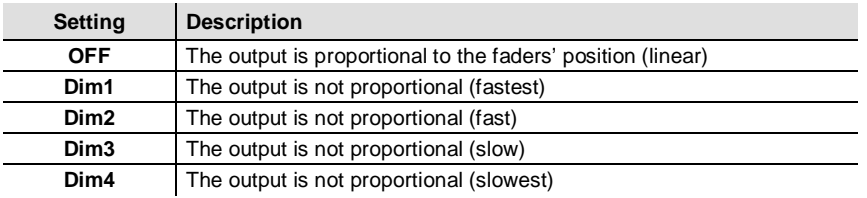

<span id="page-14-2"></span>**Control Panel Lock** This setting allows the user to activate or disable the control panel lock, which keeps non-authorized personnel from changing the fixture's settings.

- 1) Go to *KEY*.
- 2) Select **On/ Off**.

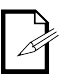

**When the control panel lock is active, the fixture will prompt the user to enter the password after 30 seconds of control panel inactivity or after turning on the fixture.**

After being prompted to enter the password:

1) Press **<UP>**, **<DOWN>**, **<UP>**, **<DOWN>**, and **<ENTER>**.

<span id="page-14-3"></span>**Program Upload** This option allows the user to copy the custom programs of one COLORado™ 1-Tri IP fixture onto other COLORado™ 1-Tri IP fixtures by using the Master/Slave method.

- 1) Configure and connect the fixtures in a Master/Slave arrangement, where the master unit has the custom programs you want to transfer onto the slave units.
- 2) At the master unit, go to *SET* > **UPLD**.
- 3) When prompted, enter the master access password as shown in *Control Panel Lock*.
- 4) Wait for the upload process to finish before disconnecting the fixtures.

During and after the upload, the master and slave units will visually indicate the status of the process, as follows:

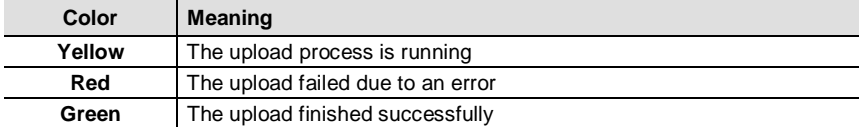

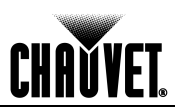

### <span id="page-15-1"></span><span id="page-15-0"></span>**Continued from previous page Reset** This setting allows the user to reset the COLORado<sup>™</sup> 1-Tri IP fixture to its default values, including the custom programs. 1) Go to *SET> REST*. 2) When prompted, enter the master access password as shown in *Control Panel Lock*. 3) Wait for the reset process to finish. Whites Setting This setting allows the user to edit the temperature of the 11 white colors used in the Macros channel. The 11 pre-set whites are configurable. 1) Go to *CAL1*. 2) Select a white color (*WT. 1~11*). 3) Select a color (*Red*, *Green*, or *Blue*). 4) Select a color value (**0~255**). 5) Repeat for the other colors (*Red*, *Green*, or *Blue*). 6) Repeat for the other white colors (*WT. 1~11*). **White Calibration** This setting allows the user to select the white color shown by the COLORado™ 1-Tri IP when the color setting is **RGBW** and the DMX controller's Red, Green, and Blue faders are set to "255". 1) Go to *CAL2 > RGBW*. 2) Select a color (*Red*, *Green,* or *Blue*). 3) Select a color value (**0~255**).

<span id="page-15-2"></span>4) Repeat for the other colors (*Red*, *Green,* or *Blue*).

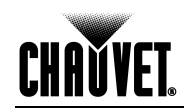

<span id="page-16-0"></span>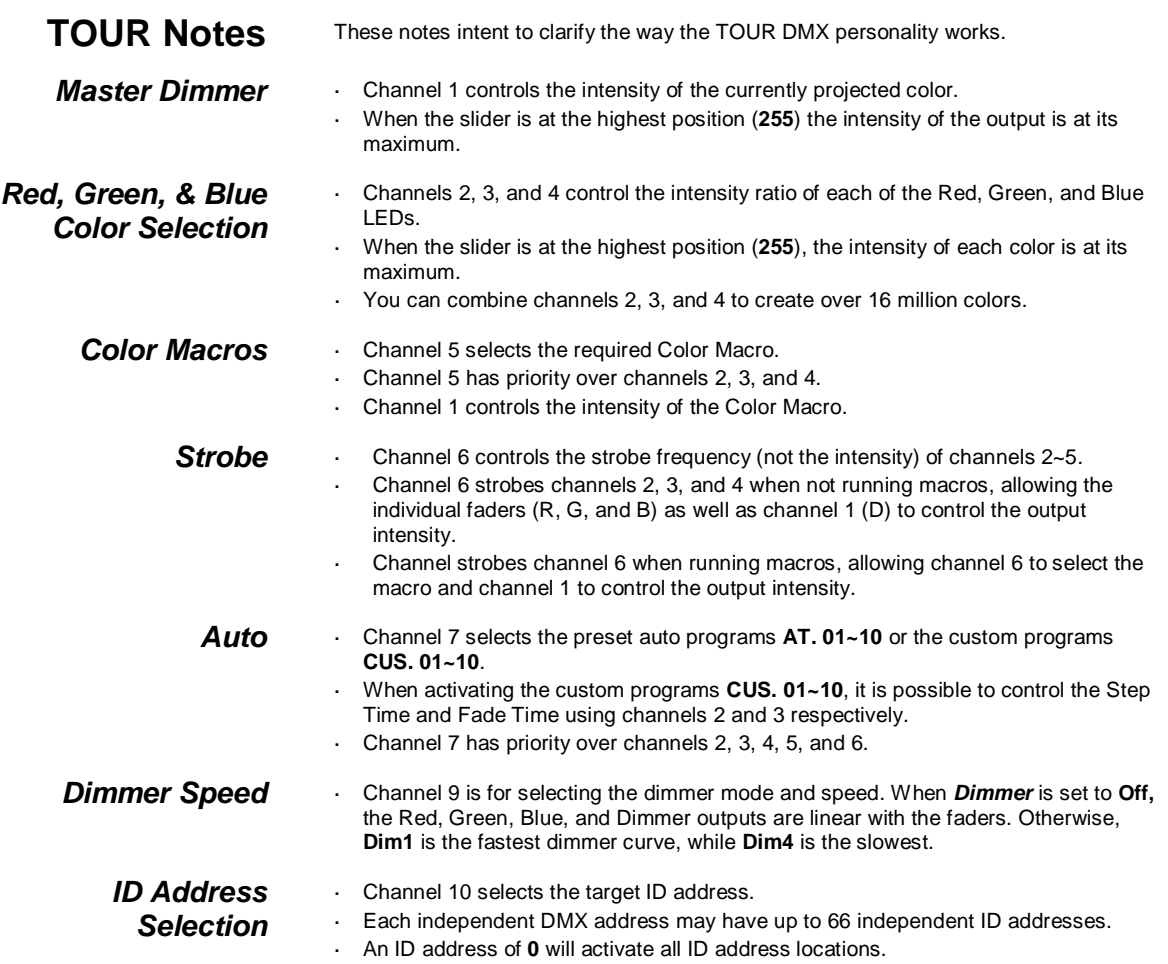

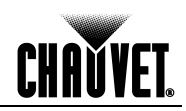

### <span id="page-17-0"></span>**Menu Map**

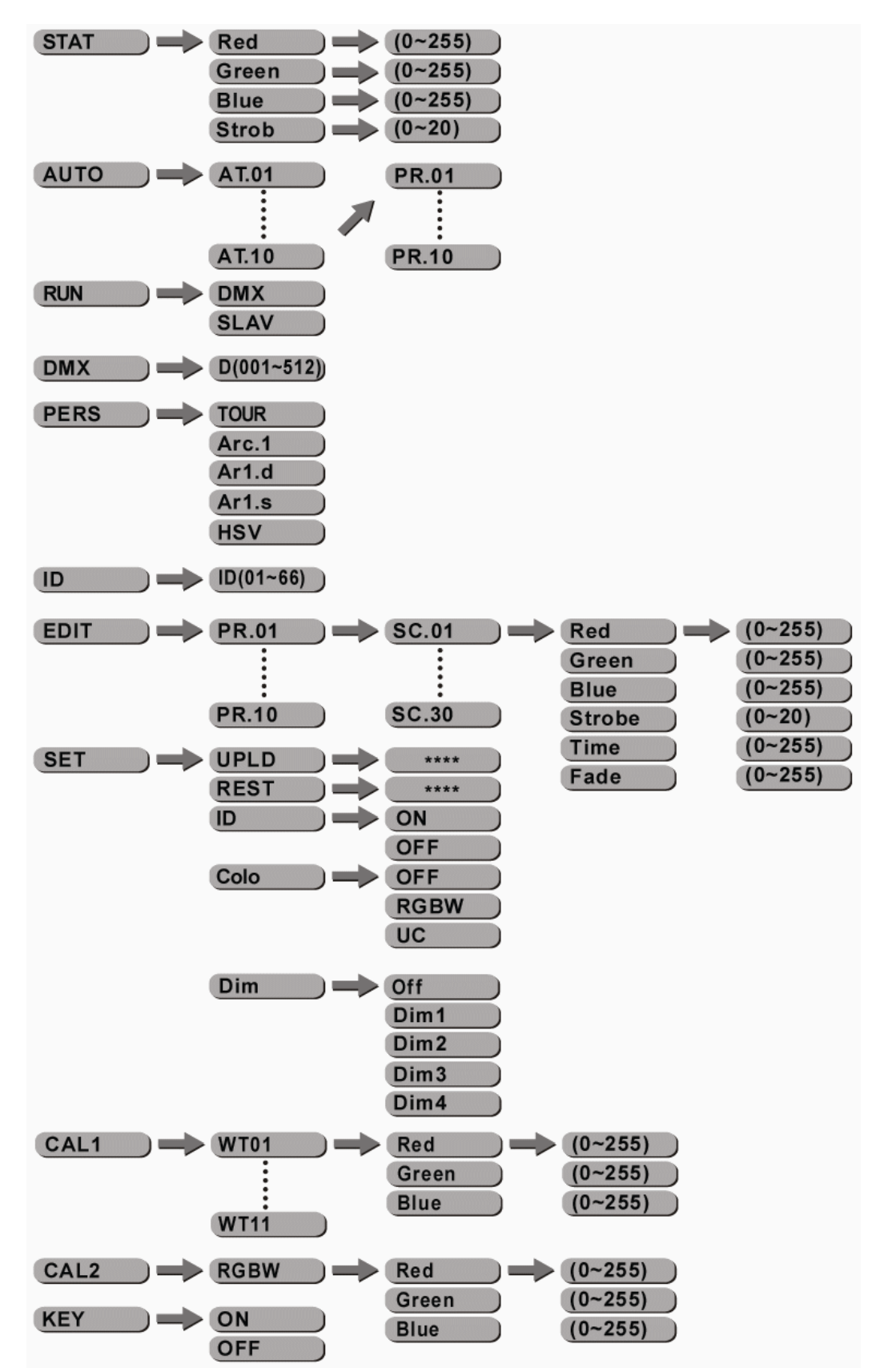

# **CHAVYET**

## <span id="page-18-1"></span><span id="page-18-0"></span>**DMX Values**

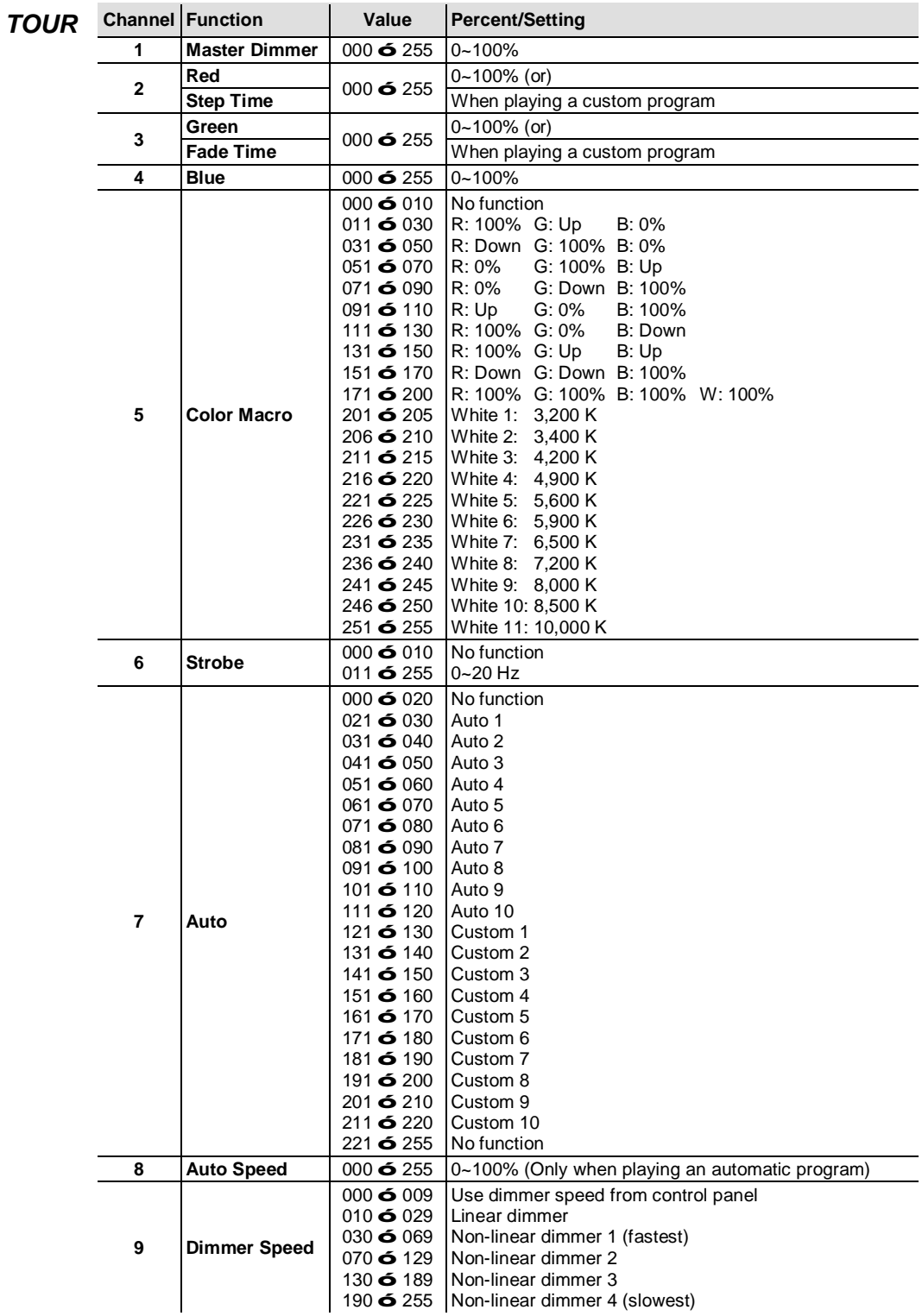

**Continues on the next page**

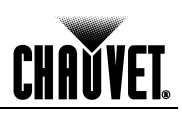

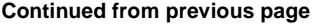

<span id="page-19-2"></span><span id="page-19-1"></span><span id="page-19-0"></span>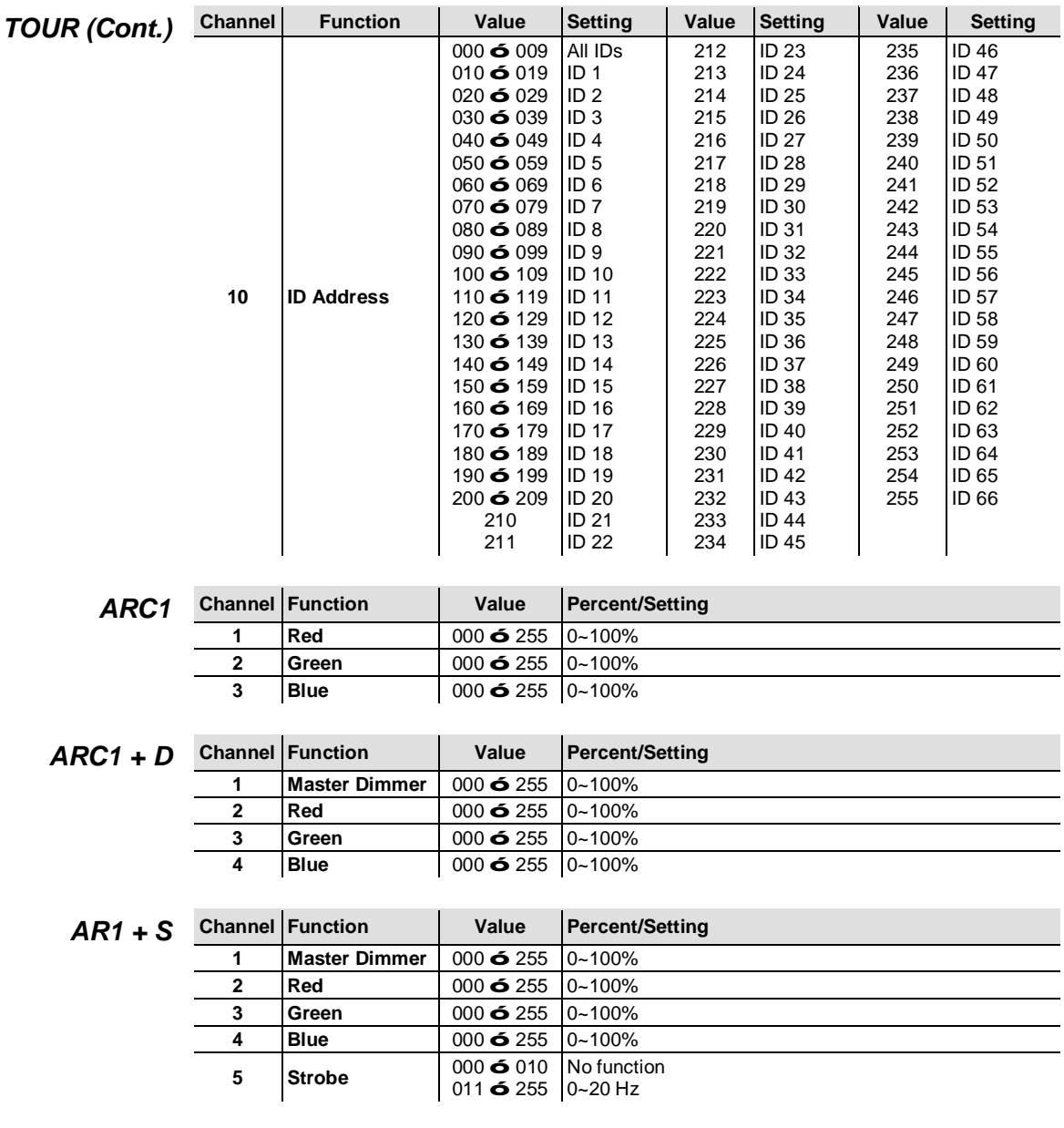

<span id="page-19-3"></span>**Continues on the next page**

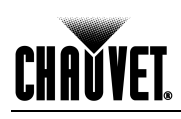

### **Continued from previous page**

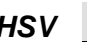

<span id="page-20-0"></span>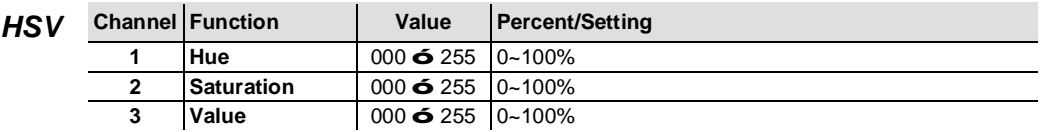

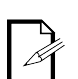

**"Hue" refers to the visible light, such as red, yellow, and cyan, etc.** 

**"Saturation" indicates the dominance of hue in the color; when saturation is at 100%, the color is at its purest.** 

**"Value" is the color's brightness; when value is at 100%, the color is at its brightest.**

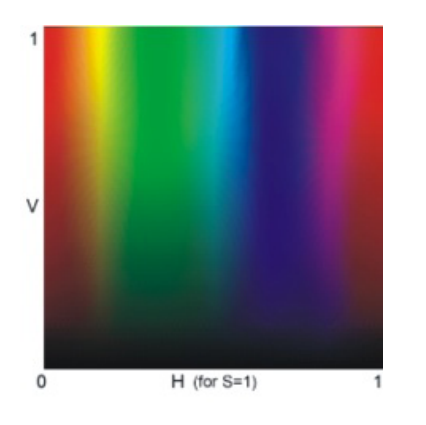

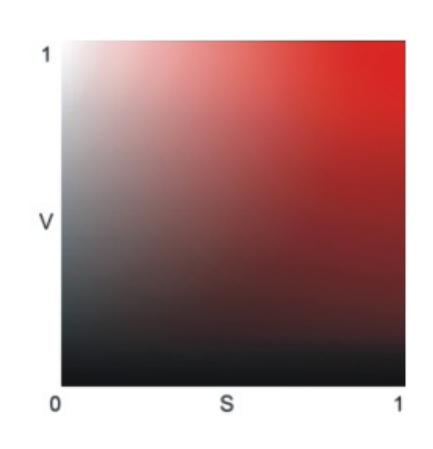

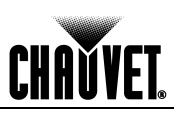

## <span id="page-21-0"></span>**5. Technical Information**

### <span id="page-21-1"></span>**General Maintenance**

To maintain optimum performance and minimize wear, the user should clean the light fixtures frequently. Usage and environment are contributing factors in determining the cleaning frequency. As a rule, the user should clean the fixtures at least twice a month. Dust build up reduces light output performance and can cause overheating. This can lead to reduced light source life and increased mechanical wear.

CHAUVET® recommends cleaning the fixture's external optics with a soft cloth using normal glass cleaning fluid.

To clean a fixture, follow the recommendations below:

- Unplug the fixture from power.
- Wait until the fixture is cold.
- Use a vacuum (or dry compressed air) and a soft brush to remove dust collected on the external vents and reachable internal components.
- Clean all external optics and glass surfaces with a mild solution of glass cleaner or isopropyl alcohol, and a soft, lint free cotton cloth or a lens cleaning tissue.
- Apply the solution directly to the cloth or tissue and drag any dirt and grime to the outside of the lens.
- Gently polish the external glass surfaces until they are free of haze and lint.
- When cleaning units with a movable mirror, you should keep the contact with the mirror surface to a minimum to avoid scratching or damaging it.

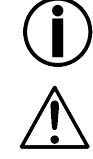

**Always dry the external optics and glass surfaces carefully after cleaning them.**

**If the fixture has one or more cooling fans, refrain from spinning them using compressed air.**

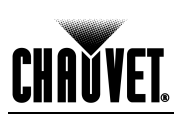

## <span id="page-22-0"></span>**Troubleshooting Guide**

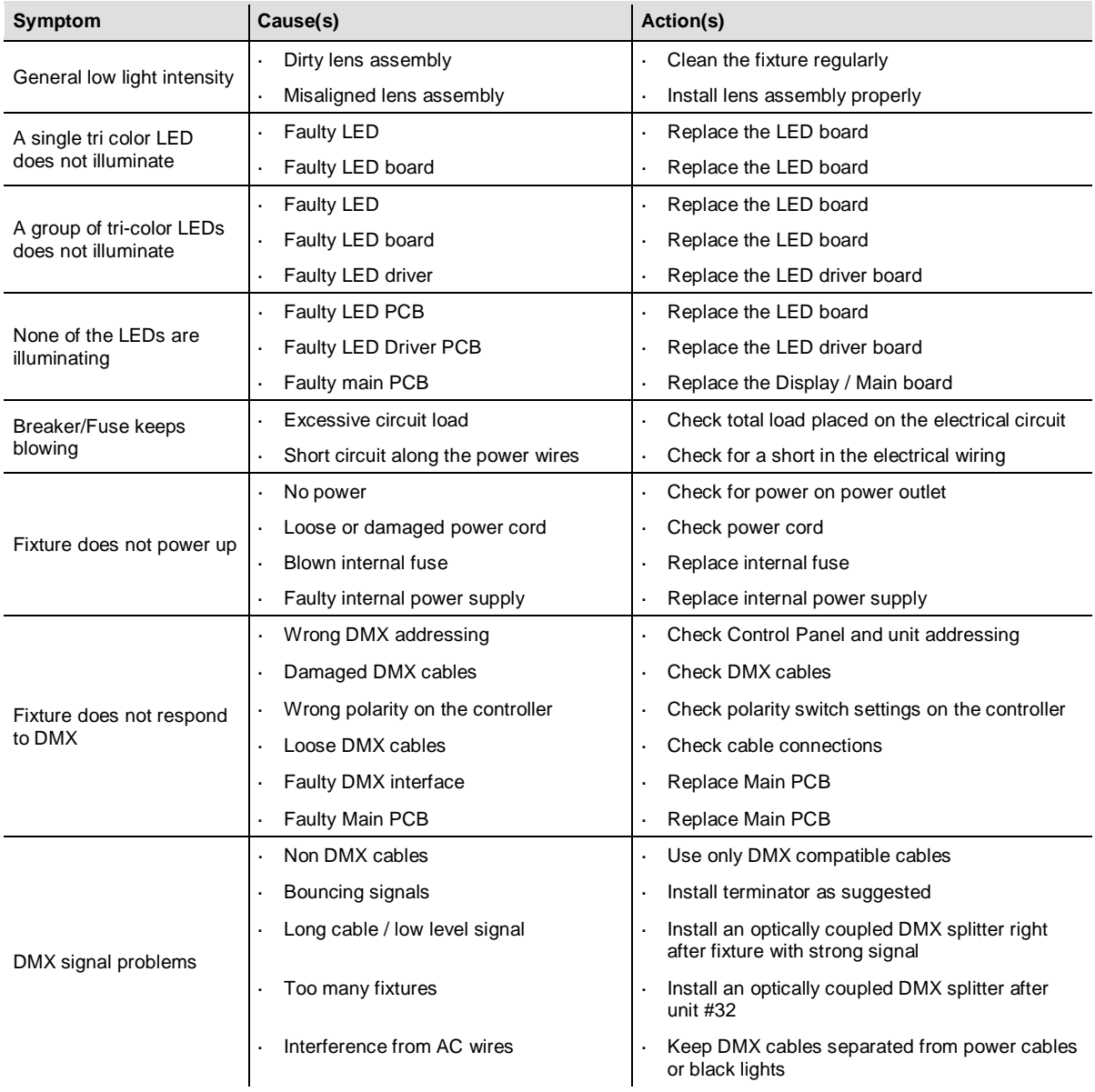

 $\mathbf{j}$ 

**If you still experience technical problems after trying the above solutions, contact CHAUVET® Technical Support.**

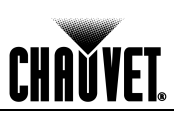

## <span id="page-23-0"></span>**Exploded View**

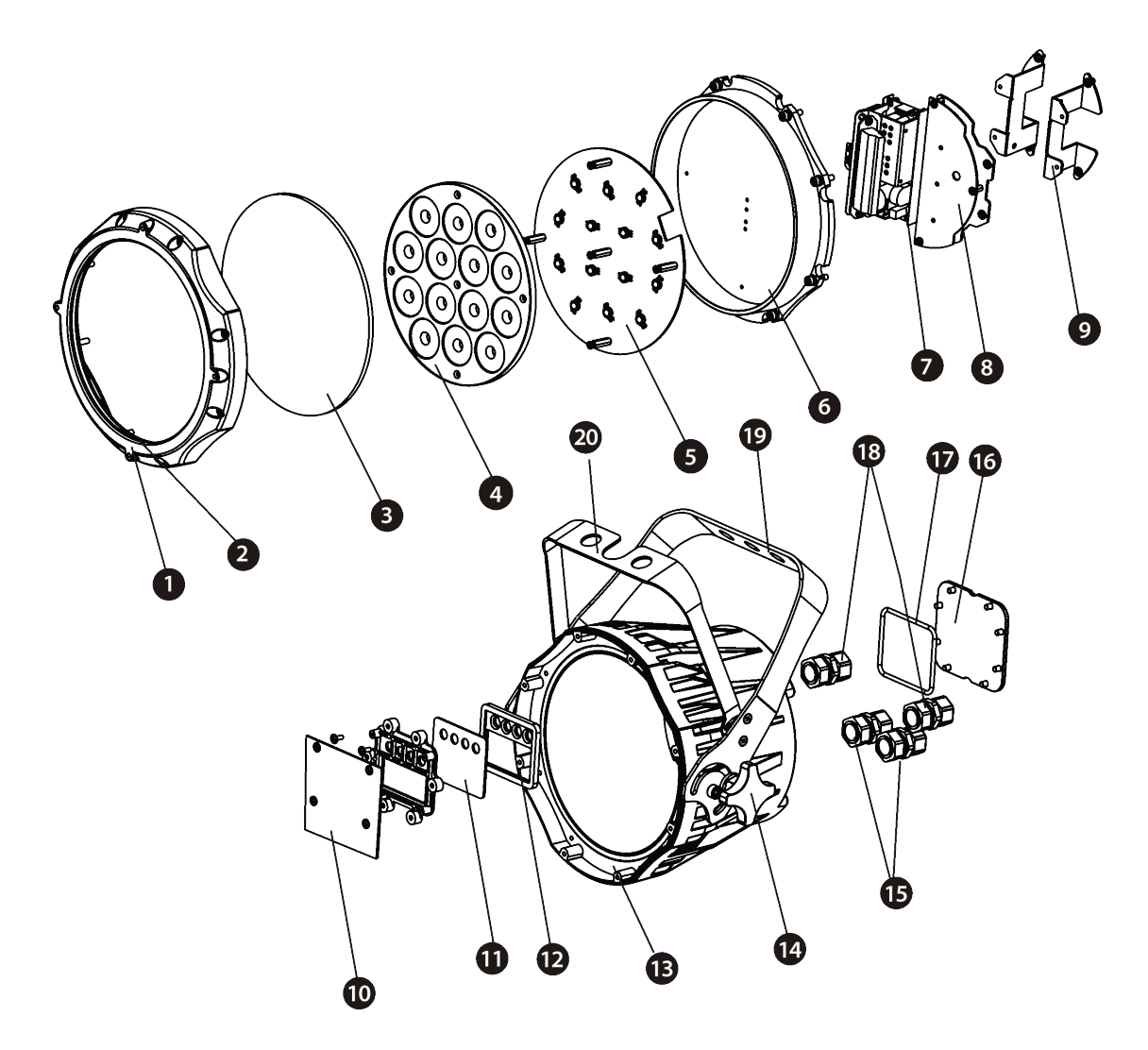

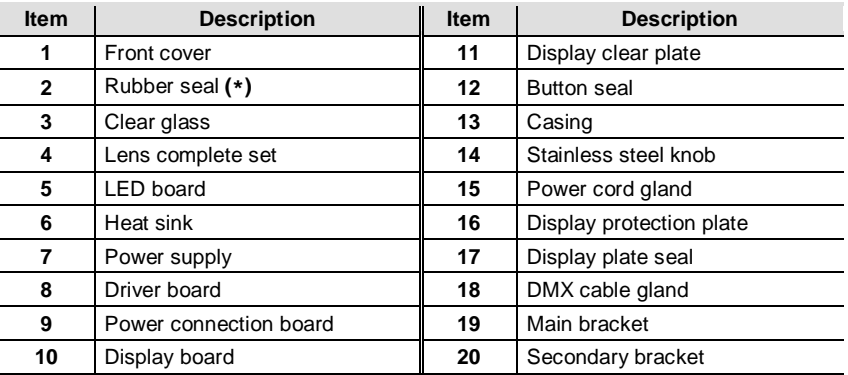

**(\*):** The rubber seal can be a separate ring or it may come mounted around the glass cover

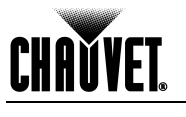

## <span id="page-24-0"></span>**Photometrics**

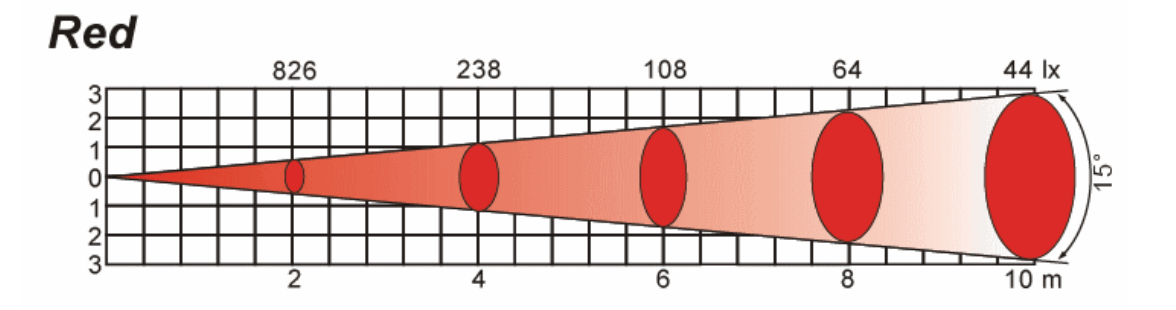

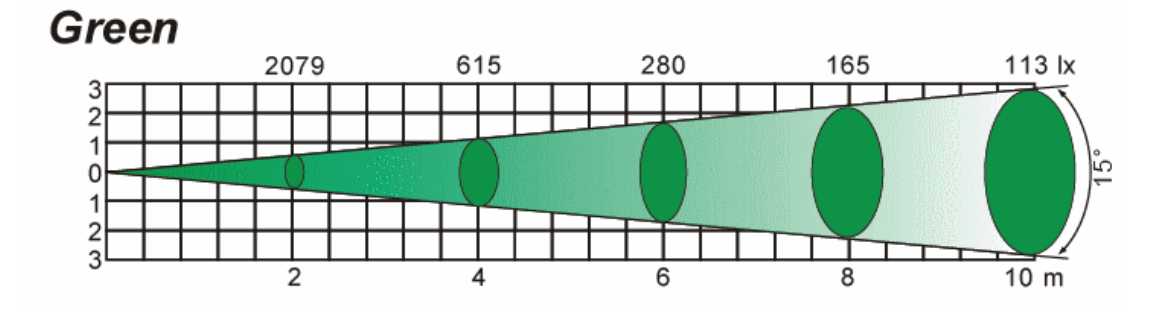

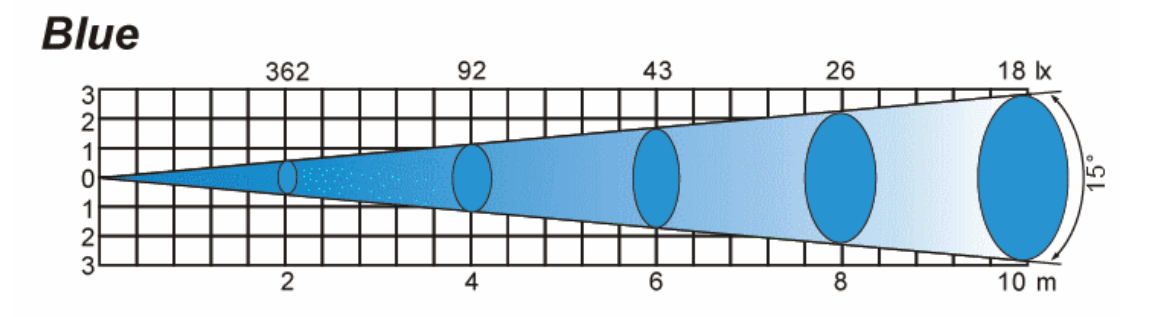

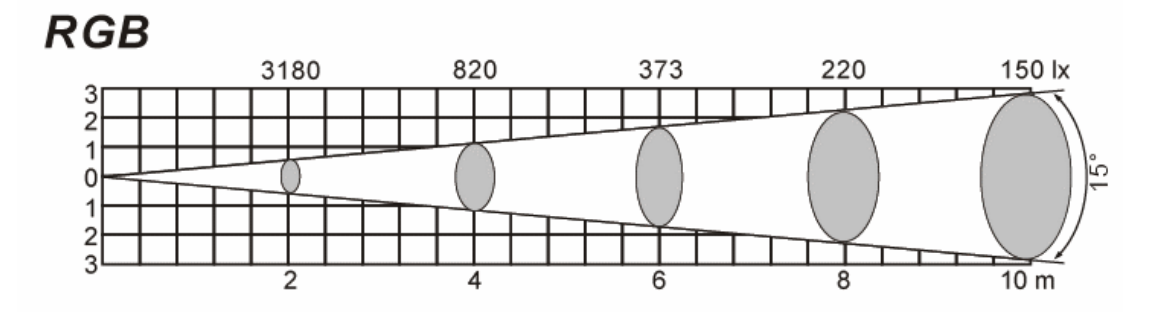

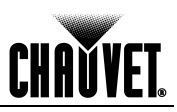

### <span id="page-25-0"></span>**Returns Procedure**

The user must send the merchandise prepaid, in the original box, and with its original packing and accessories. CHAUVET® will not issue call tags.

Call CHAUVET® and request a Return Merchandise Authorization Number (RMA #) before shipping the fixture. Be prepared to provide the model number, serial number, and a brief description of the cause for the return.

The user must clearly label the package with a Return Merchandise Authorization Number (RMA #). CHAUVET<sup>®</sup> will refuse any product returned without an RMA #.

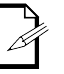

**DO NOT write the RMA # directly on the box. Instead, write it on a properly affixed label.**

Once you receive the RMA #, please include the following information on a piece of paper inside the box:

- Your name
- Your address
- Your phone number
- The RMA #
- A brief description of the problem

Be sure to pack the fixture properly. Any shipping damage resulting from inadequate packaging will be the customer's responsibility. As a suggestion, proper UPS packing or double-boxing is always a safe method to use.

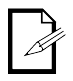

**CHAUVET® reserves the right to use its own discretion to repair or replace returned product(s).**

<span id="page-25-1"></span>

**Claims** The carrier is responsible for any damage incurred during shipping to this product or any part that shipped with it. Therefore, if the received merchandise appears to have damages caused during shipping, the customer must submit the damage report and any related claims with the carrier, not CHAUVET®. The customer must submit the report upon reception of the damaged merchandise. Failure to do so in a timely manner may invalidate the customer's claim with the carrier.

> For other issues such as missing components or parts, damage not related to shipping, or concealed damage, the customer must make claims to CHAUVET® within seven (7) days of receiving the merchandise.

### <span id="page-25-2"></span>**Contact Us World Headquarters**

### *General Information*

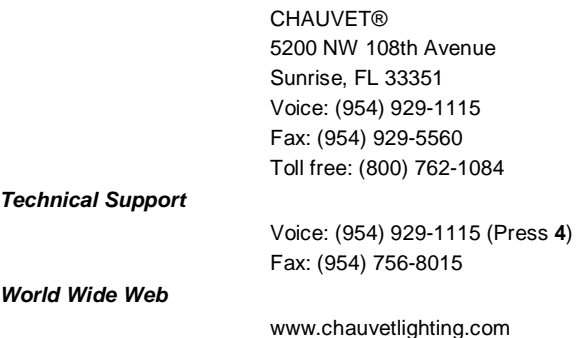

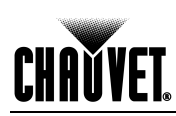

## <span id="page-26-0"></span>**Technical Specifications**

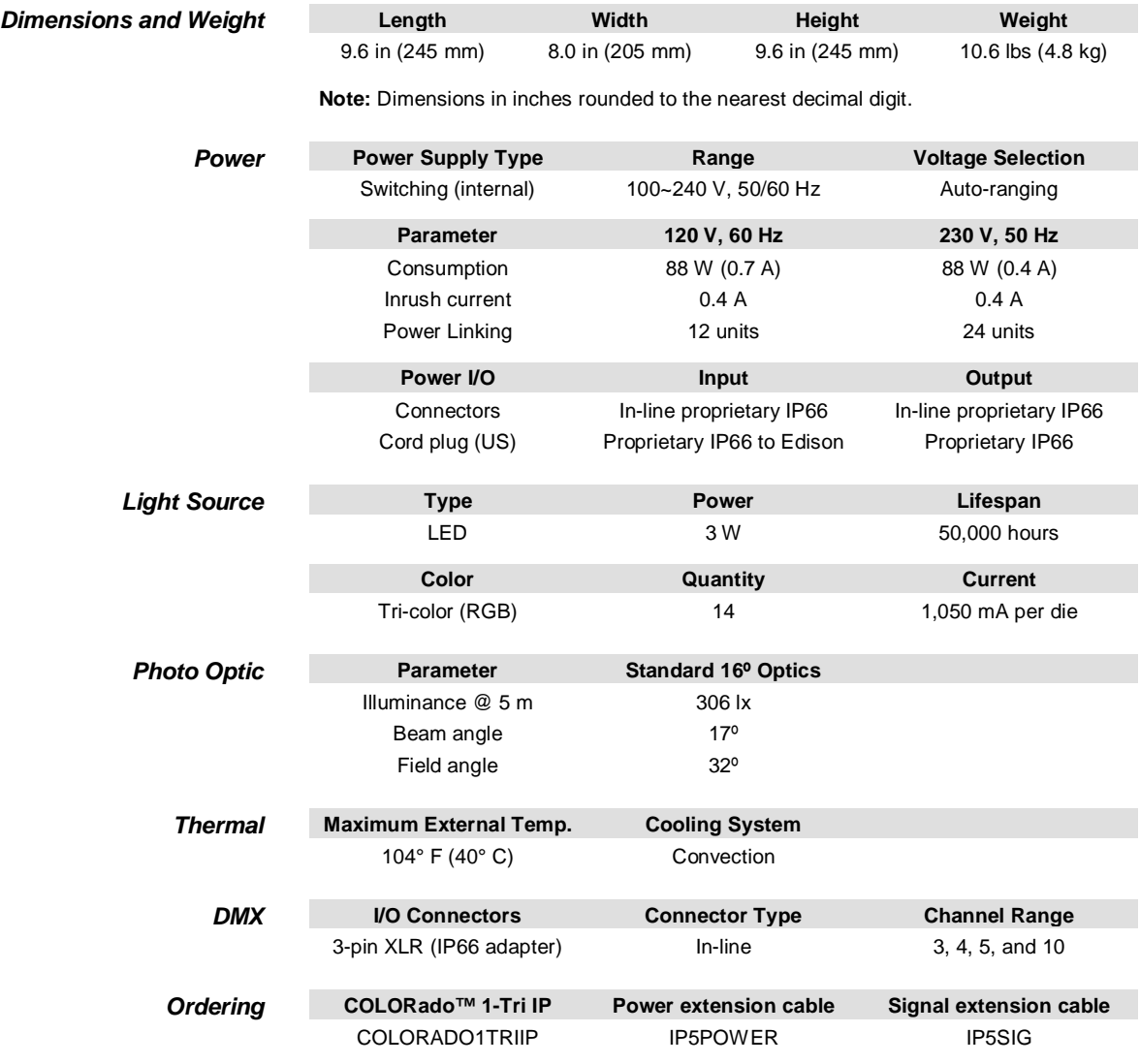

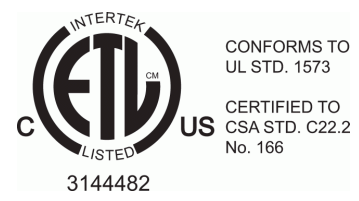

### **CHAUVET®**

5200 NW 108th Avenue Sunrise, FL 33351 (USA) (800) 762-1084 – (954) 929-1115 FAX (954) 929-5560 www.chauvetlighting.com

COLORado™ 1-Tri IP User Manual Rev. 01c December 2010

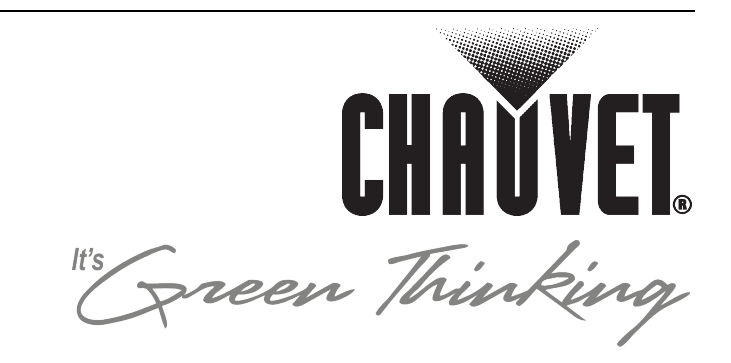